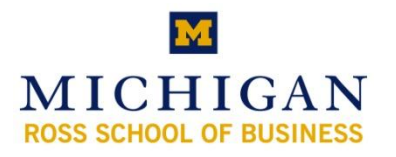

# **Kresge Library Instruction Power User: ABI/INFORM (ProQuest)**

# **Why use ABI/INFORM (ProQuest)?**

- It is a great place to start your research on a topic, event, company or industry
- It has full text resources from over 2000 titles on countless subjects including:
	- o Information on local markets from publications like Crain"s Chicago & Detroit Business
	- $\circ$  Peer reviewed articles from publications like the MIT Sloan Management Review, Journal of Economics and Finance; plus links directly to Harvard Business Review and many others
	- $\circ$  Trade publications such as WWD (Women's Wear Daily), Advertising Age, etc.
	- o Major newspapers such as the Wall Street Journal, New York Times, etc.
	- o Dissertations & theses (with full text for Michigan and other Big Ten papers)
- It is up to date including news stories from today
- *It is also a great place to search if everything else comes up empty!*

# **Basic Searching (Keyword and Guided Searches)**

ProQuest

# **Basic Search Tab**

- Use keywords or company names
- Searches whole database (citations and full text if html articles)
- You can use shortcuts found below
- $\bullet$ You can set date range

# **Advanced Search Tab**

- Easily fine tune searches
- Choose categories from dropdown boxes

# **Search Results (right)**

- Shows results
- Shows options to change search

#### **Publications**

- Can browse publication titles
- Can search one publication
- Can setup journal alerts
- Browsing Suggested Publications

#### **Suggested Topics**

- Based on search criteria
- Same as Topics Tab
- Can help find company resources

# **Databases Selected**

Can narrow the search to one or multiple ProQuest databases or change to a historical search  $\bullet$ 

# **My Research**

Can setup search alerts; export/email marked records; & see session search history

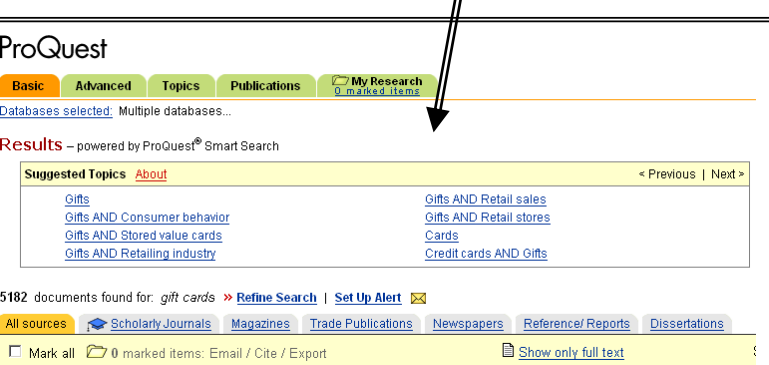

Interface<br>Financia

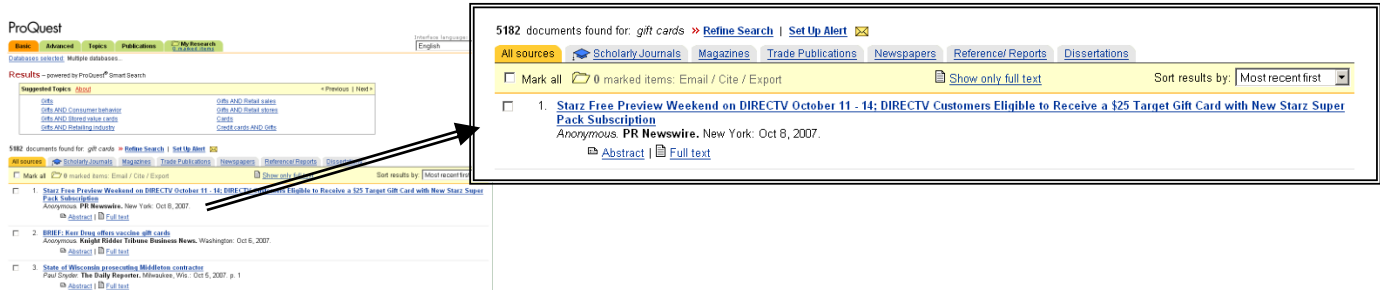

#### **Number and Type of Results**

- Shows how many results for that search
- Allow you to limit to a certain type of article/report: Scholarly Journals; Magazines, Trade Publications, Newspapers, Reference/Reports & Dissertations.
- "Refine Search" to change the search and run it again  $\bullet$
- "Set Up Alert" will create an email alert so you can be notified of additions to ABI/Inform
- From results you can go right to full text (if available)

## **Mark (for Email, Export or Printing)**

- Can mark one or more items for email (with full text)
- Can mark one or more items for export into Refworks

## **Full Text 'Toggle'**

- Link to show only 'Full Text' or 'all' documents.  $\bullet$
- Remember that Full Text only is what is available via ABI/INFORM (ProQuest)

 $\Box$ 

#### **Sorting Results**

• By most recent or most relevant

#### **Information on the Bottom of the Screen (after the search results or when not hits are found)**

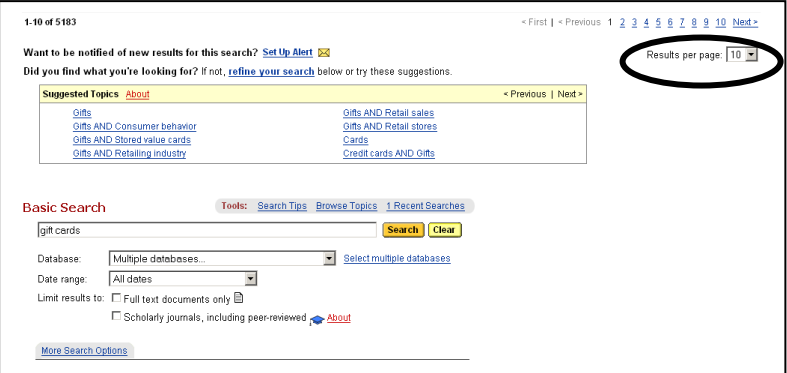

#### **Modify display**

• Results per page (10-20-30)

# **Modify Search**

- Change & add terms
- Change databases
- Change dates

9. Tis the Season to Make Money<br>Janice Chamberlain. Home Furnishings Business. Philadelphia: Oct 1, 2007. Vol. 2, lss. 11; p. 22 (1 page)

■ Abstract | ■ Text+Graphics | 図 Full Text - PDF (262K)

# **Finding Full Text Articles Not in ProQuest**

- Links within search results for articles with full text in other databases (Business Source Complete  $\bullet$ (EBSCO), JSTOR, Blackwell, LexisNexis, ScienceDirect, etc.)
- Now content from Harvard Business Review, New York Times, and many other titles can be more easily found via ABI/Inform.
- Follow link that says "Link to full text"

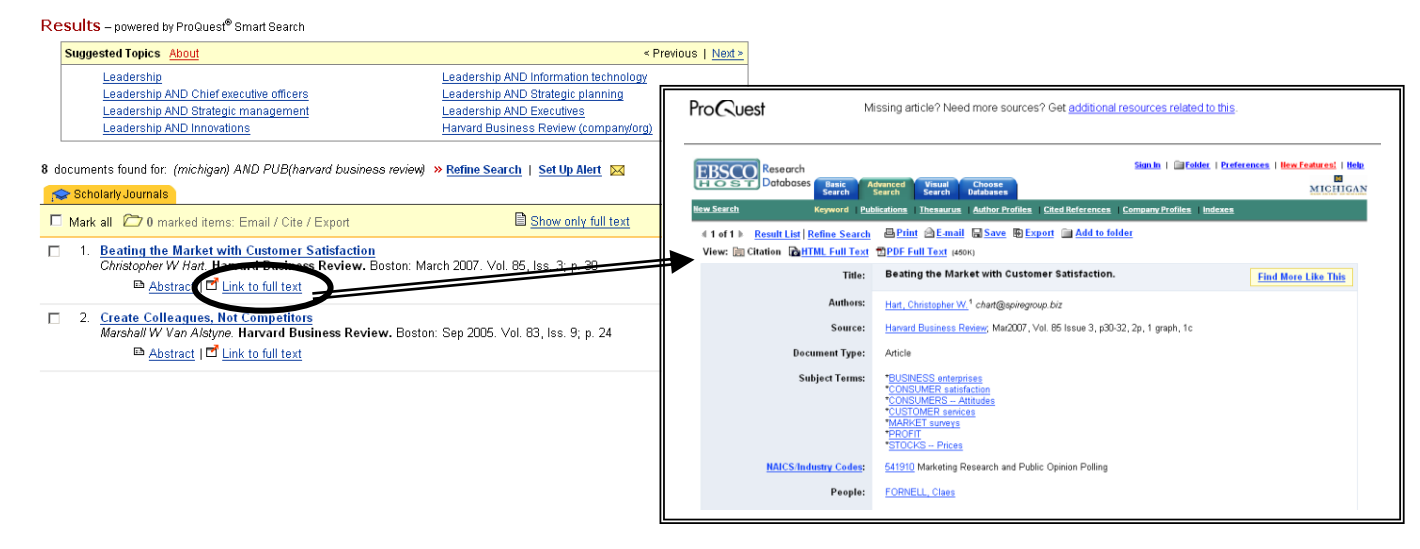

# **Limiting and Refining Searches**

#### **What to do when you have too many hits?**

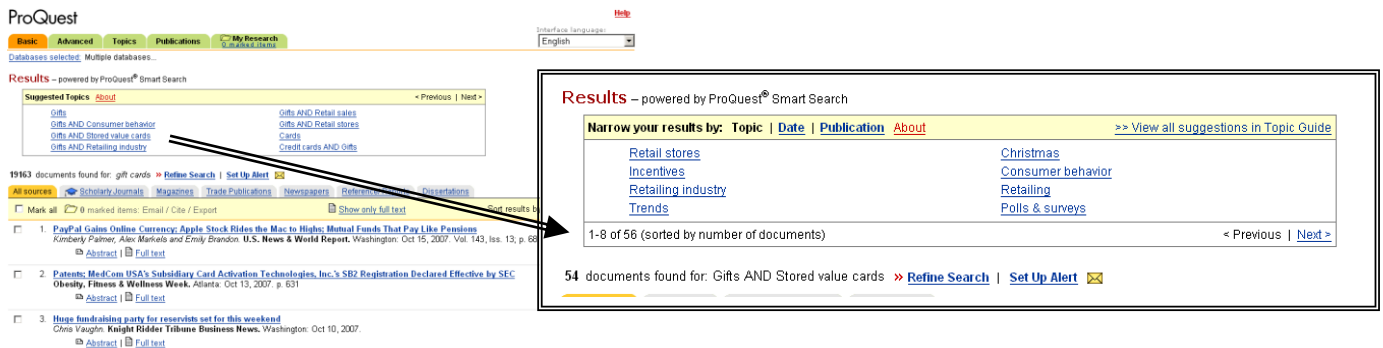

Use selected topics  $\bullet$ 

 $\bullet$ 

- Limit by publication type (tabs across the top)  $\bullet$
- Limit by date (bottom of each screen)
	- Limit by word count (click on refine search or go to the bottom of the screen to add values)
		- $\circ$  Add "and WC( $>$ 2000)" to the search term
- Limit or search a specific SIC, NAICS and other value (click on refine search or go to the bottom of the screen to add values)
	- o Under Advanced Search, search number after code name. For example:
	- o Sic(5731) Radio, Television, and Consumer Electronics Stores
	- o Naics(722211) Restaurant, Fast Food
	- o Remember to also search by subject. Not all records have a SIC or NAICS Code
	- o Ticker: tk(IBM)
	- o Country: geo(Japan)
	- o Company: co(Ford)
	- o DUNS: duns(00 695 7856)

*http://www.bus.umich.edu/KresgeLibrary kresge\_library@umich.edu Page 3*

## **What to do to find more articles like one that works?**

- Open the article and see what subjects are assigned
- Go to side panel to "Find more documents like this:"
- Select one or more terms and click search to find similar documents
- Not all items in ProQuest use all terms, so be careful about over-selecting

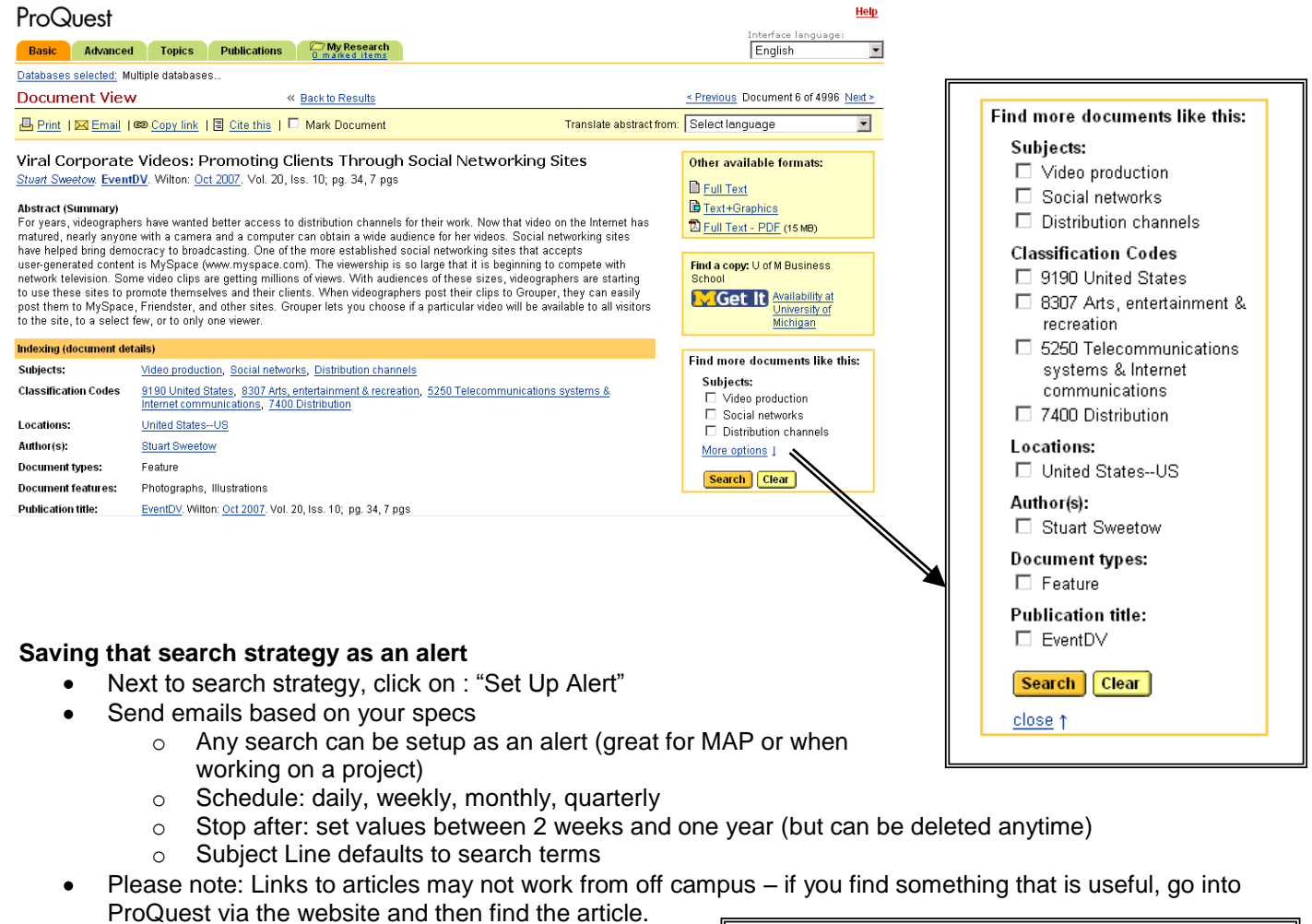

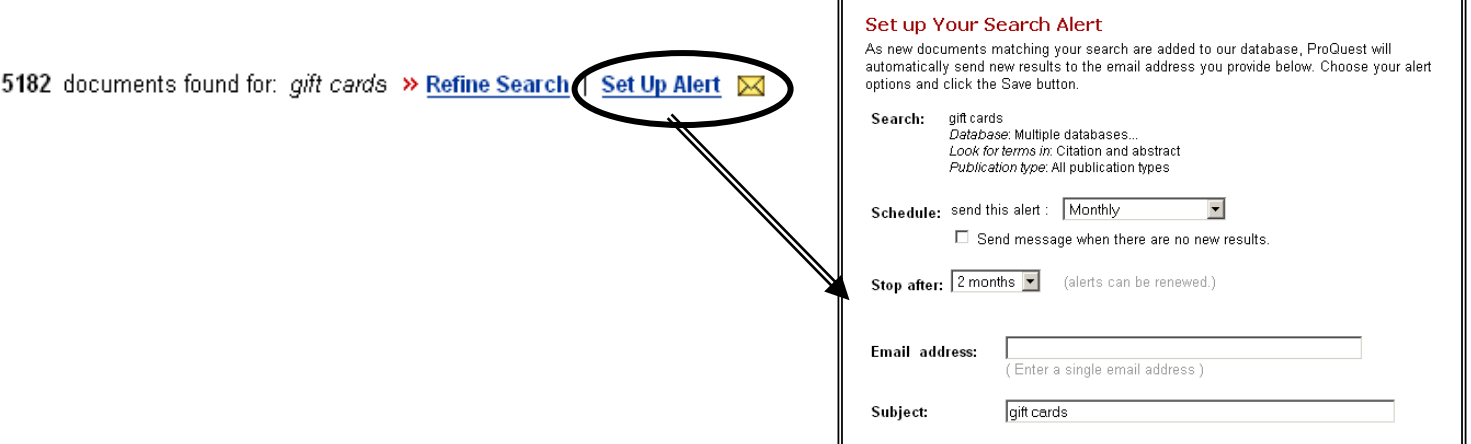

# **Expanding and Broadening Searches**

#### **What to do when you have too few or no hits?**

- Look at your search terms (**Refine Search**)
- Remove a search term and try again
- Change from specific category (subject search) to a plain keyword
- Change specific search terms to broader terms
	- $\circ$  (Subway  $\rightarrow$  Fast Food) or (Busch's  $\rightarrow$  Grocery Stores)
- Use all dates

#### **Try another database**

- Consider using Factiva, Business Source Complete (EBSCO), Business and Company Resource Center, LexisNexis Academic, JSTOR, among others.
- Go to the A-Z database list or to the Electronic Journals page:  $\bullet$ <http://www.bus.umich.edu/KresgeLibrary/Collections/ByTopic/Articles.htm>

# **Working with Publications & Table of Contents Alerts**

## **Browsing for Publications**

- Click on Publications
- Search or browse
- List will show full text coverage dates
- Click on title to view full record.

## **Publication Record**

- Coverage Information
- Publication Information
- Embargo Information (if applicable)
- Searching within a publication
- Browsing a journal issue

#### **Setting up a Journal Alert**

- Send emails based on your specs
- Will expire in one year, but can be deleted anytime
- **Because of proxy issues, links will** work on campus only

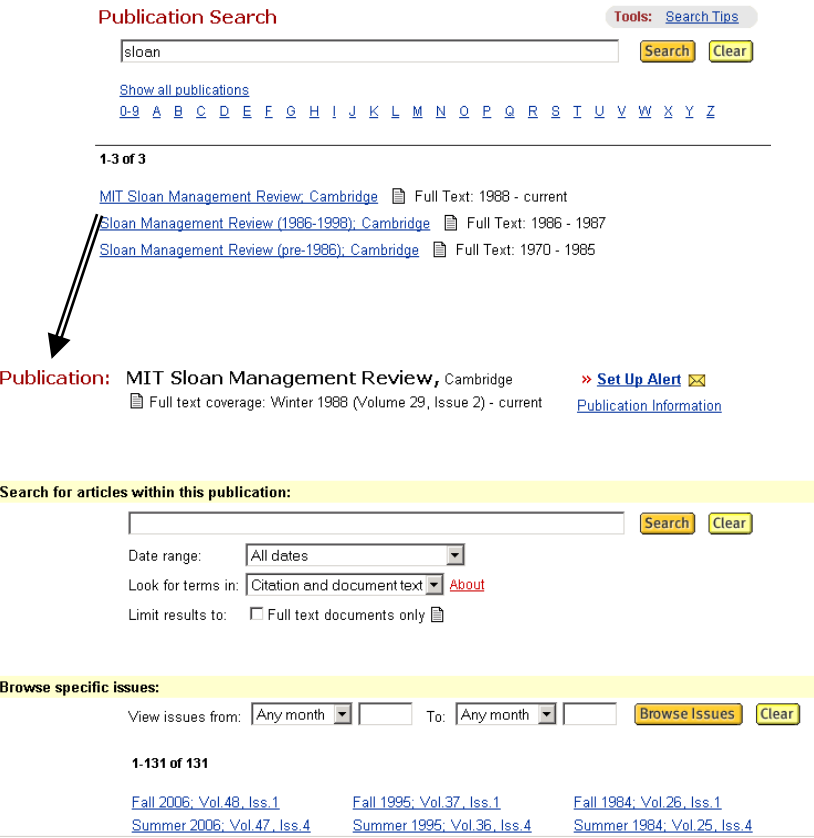